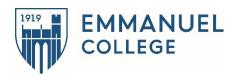

| Name: _ |                     |
|---------|---------------------|
|         | Emmanuel ID Number: |
|         |                     |

# Welcome to Emmanuel College! Please take a moment to read this important information for COF students.

# **Important Dates to Remember for Fall 2018**

Wednesday, September 5 First day of classes, Fall 2018\*

\*Please note this may be different than your home institution.

Thursday, September 13 Last day to add a course

Add/Drop forms are available in the Registrar's Office.

Thursday, September 20

Last day to drop without a "W" grade

Monday, October 1

P/F, audit declaration deadline

Forms are available in the Registrar's Office if you'd like to elect to

receive a pass/fail grade or to audit a class

Monday, October 8 Monday, November 12 Columbus Day, classes cancelled Veteran's Day, classes cancelled

\*Make up class required on 11/16/18 3:30 - 6:30 PM

Tuesday, November 13<sup>th</sup>

Last day to drop a course, with a "W"

Course withdrawal forms are available in the Registrar's Office.

Wednesday-Friday, November 21-23 Thanksgiving Break

Tuesday, December 11 Last day of classes\*

Thursday-Monday

December 13,14,15,17 Final Exams Wednesday, December 19, 10 AM Final grades due\*\*\*

## **Grades**

The deadlines for posting grades at Emmanuel may be different from those at your home institution.

\*\*\*If you are planning to graduate from your home institution in DECEMBER, please note the due date of Emmanuel's final grades. If your home institution has a different due date for final grades, please speak with your Emmanuel instructor as soon as classes start to ask if they will be able to submit your final grade by that date. This is imperative, as it could interfere with your degree completion if this is not clarified ahead of time with your Emmanuel instructor.

### Add/Drop Period

Before attempting to add into a class, please call the Registrar's Office at 617-735-9960 to see if there is space available. COF students wishing to add or drop a course must adhere to Emmanuel's deadlines. The add-drop process for a cross-registered course involves both the host and home institution. The student must complete an add-drop form from Emmanuel's Registrar's Office, and then bring a copy to their home institution's registrar office. The process is not complete until both steps are taken.

Access to these electronic resources will not be available to COF students until the week prior to the start of each semester.

If you attempt to log in prior to the week before classes start, you will not be granted access.

Please do not contact the IT Help Desk unless you are experiencing difficulty within the week prior to the start of your class, thank you.

How to Access the Emmanuel College Portal - "My Saints"

Go to: http://portal.emmanuel.edu/

<sup>\*</sup>Please note that cross-registered students may get permission from their home institutions' residence life office for early arrival/late departures if there is a conflict between the two institutions' schedules.

#### For First Time Users

#### Obtaining a Username and Password:

Your username will become available <u>2 business days after you register for a course</u> at Emmanuel College. If you attempt to retrieve your username prior to this time you will not be granted access.

If you are a first time user or you have forgotten your username from a previous term, please visit the 'Find My Username' page at: <a href="https://ecforms.emmanuel.edu/acm/account/findmyusername">https://ecforms.emmanuel.edu/acm/account/findmyusername</a>. You will enter your Emmanuel Student ID and the email address you provided to the Office of the Registrar at the time of your registration. After entering your information you will receive an email with a secure link to access your username.

Your password can be created at: <a href="https://ecforms.emmanuel.edu/acm/account/resetpassword">https://ecforms.emmanuel.edu/acm/account/resetpassword</a>. You will be asked to provide your Emmanuel student ID and the email address on record. Just like with your username you will receive an email message with a secure link to change your password. If you forget your password you will be able to reset it through this link.

#### EC Learn

You can access EC Learn within the MySaints portal by going to academics and clicking on the direct link to EC Learn. You can also access it by going to <u>eclearn.emmanuel.edu</u>. Log in using your MySaints portal username and password.

The first time you log in to EC Learn you will be prompted to set up your Notification preferences. By default, notifications will be sent to your Emmanuel College email account. You can add other ways to receive notifications under Settings. You can also change your Notification preferences later on through Settings.

Please note that not all faculty utilize EC Learn. If your class is listed, but you do not have access, ask the professor if they plan to use EC Learn. If you continue to have problems, please contact the Emmanuel College IT Helpdesk (<a href="helpdesk@emmanuel.edu">helpdesk@emmanuel.edu</a>).

# Emmanuel College Portal - Online Academic Resources

In Online Academic Resources, the Academics tab allows you to view your final grades, unofficial transcripts, and class schedule when you click Academic Profile.

#### **Emmanuel College Email**

You can access your Emmanuel College email account via the Portal. Check your email often since email is the primary mode of communication for all students, staff, and faculty at Emmanuel College. For guides on using different features of your Emmanuel email account, go to the IT Helpdesk site under "Campus Resources," or send an email to <a href="helpdesk@emmanuel.edu">helpdesk@emmanuel.edu</a>.

# Emmanuel College Office of the Registrar

400 The Fenway, Boston, MA 02115
Administration Building, Room 340
Telephone: 617-735-9960
Regmail@emmanuel.edu
www.emmanuel.edu
COF Frequently Asked Questions

http://www.colleges-fenway.org/cross-registration/cross-registration-fags/

| I have received a copy of Emmanuel College's Fall 2018 COF Success Memo |  |
|-------------------------------------------------------------------------|--|
| Student Signature:                                                      |  |